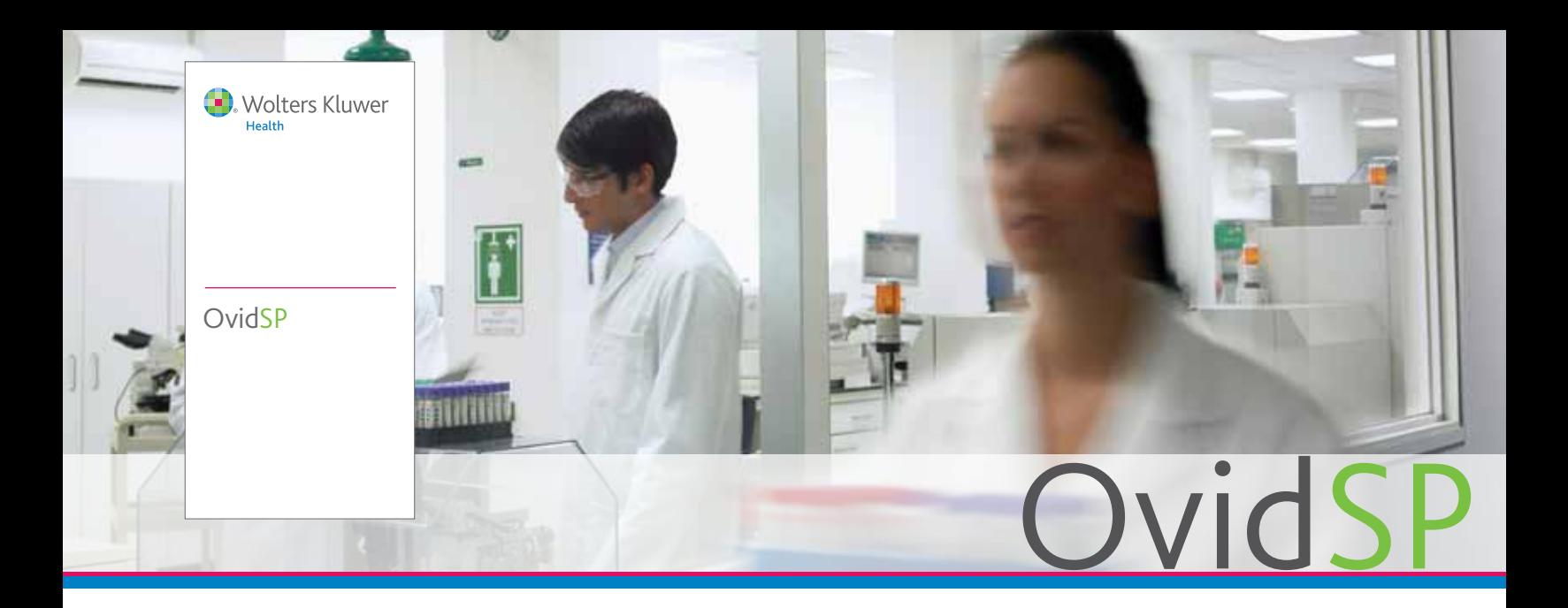

- 以您喜欢的工作方式,选用各种 不同的检索模式选项和客户定制 化服务、功能以及工具
- 可同时检索您所有的 Ovid 资源 ——以及 Ovid 开放访问内容—— 仅需一次查询
- 在您专享的工作区 中组织和管理研究材料——可通 过 OvidSP 检索获取, 或者从其它 系统上载
- 通过自动提醒和 RSS 自动订阅实 时了解最新理论、科研进展和新 技术
- 通过 OvidMD、Ovid 工具栏和 **Ovid Universal Search™** 扩展您 在 Ovid 以外的研究体验

"*OvidSP* 是迄今为止最好 的检索平台。 ——一位医学图书馆 员这样说道

# 研究转化为成果

在医学科研产出飞速增长的今天,为保持领先,您需要一个包罗万象的在线研究信 息港,以确保您能高效地开展在线研究工作。

检索与发现最新的全文电子期刊和电子书籍、文献目录信息,以及管理您的成果与 所有研究文件——所有工作都可以在 OvidSP 平台上操作。

我们把领先的检索技术与强大的效率工具结合起来,帮助用户在其研究过程中节省 时间,便于他们专注于其工作成果,回答重要的病患问题、发现新的理论,并为 其领域做出开创性贡献。

无论您需要管理大型文件密集型项目, 还是要在短时间内作出有依据的决策, OvidSP 总能提供您所期望的灵活性、速度以及效率:

- 行业领先的检索技术——包括精密先进的制图功能
- 自然语言检索相关性
- 针对精确调整与再调整检索的检索过滤器
- 利用您专享的工作区域——我的项目——保存、组织和管理研究项目与文献, 包括引文、全文、图片、网址等
- 一个可下载的 Ovid 工具栏, 用于捕捉您在 OvidSP 外所发现的最新关键信息

## *OvidSP* 是您完整的在线研究解决方案。

内容 + 工具 + 服务 www.ovid.com

## ·位技术图书馆的信息资源专家说道

# 用您喜欢的方式检索

- 基本检索——用简单的英语输入一个完整的问题或 词组——不需要复杂的语法!我们独有的自然语言 处理法则将按相关性排序并显示结果。同时,还能 通过 OvidOpenAccess 查看相关的开放访问结果。
- 查找引用语——只知道文献引文的一部分内容 吗?在特定字段中输入检索值, 如 DOI 和其它独 特的标识符。
- 检索工具——利用特殊工具, 包括以不同次序排 列的索引、分解、树、范围注释等。
- 字段检索——使用一个或多个依据来检索数据 库,例如摘要、作者姓名、ISSN 等。在我的字段 标签里显示您最常用的字段。
- 高级检索——使用控制词表或命令行检索式讲行 更加精准的检索。
- 多字段检索——组合检索词, 利用多个检索字 段一步检索。

# 将您的研究扩展到 Ovid 之外 带有开放访问成果的搜索结果

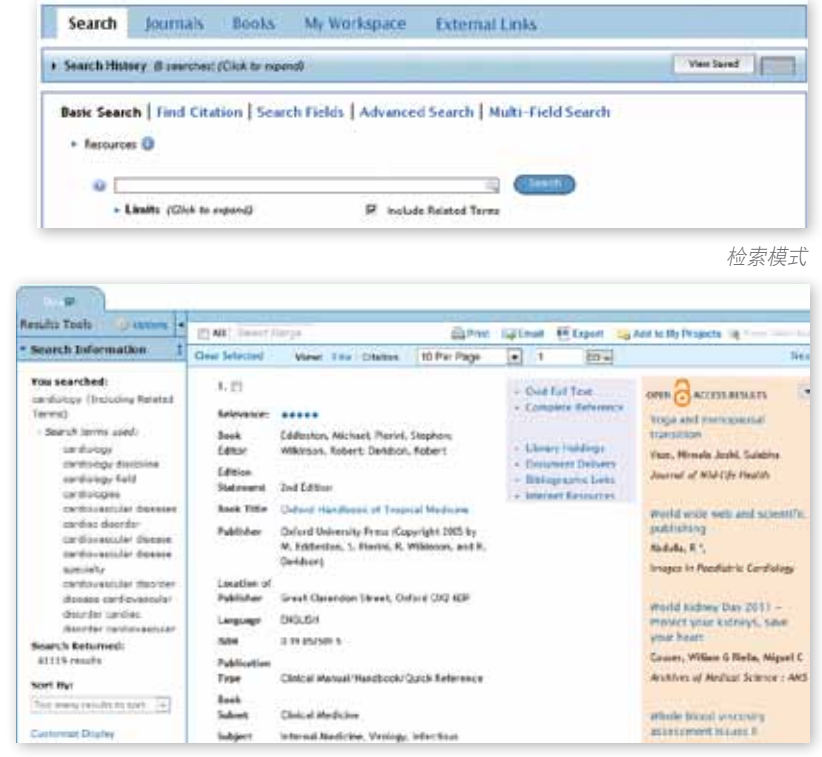

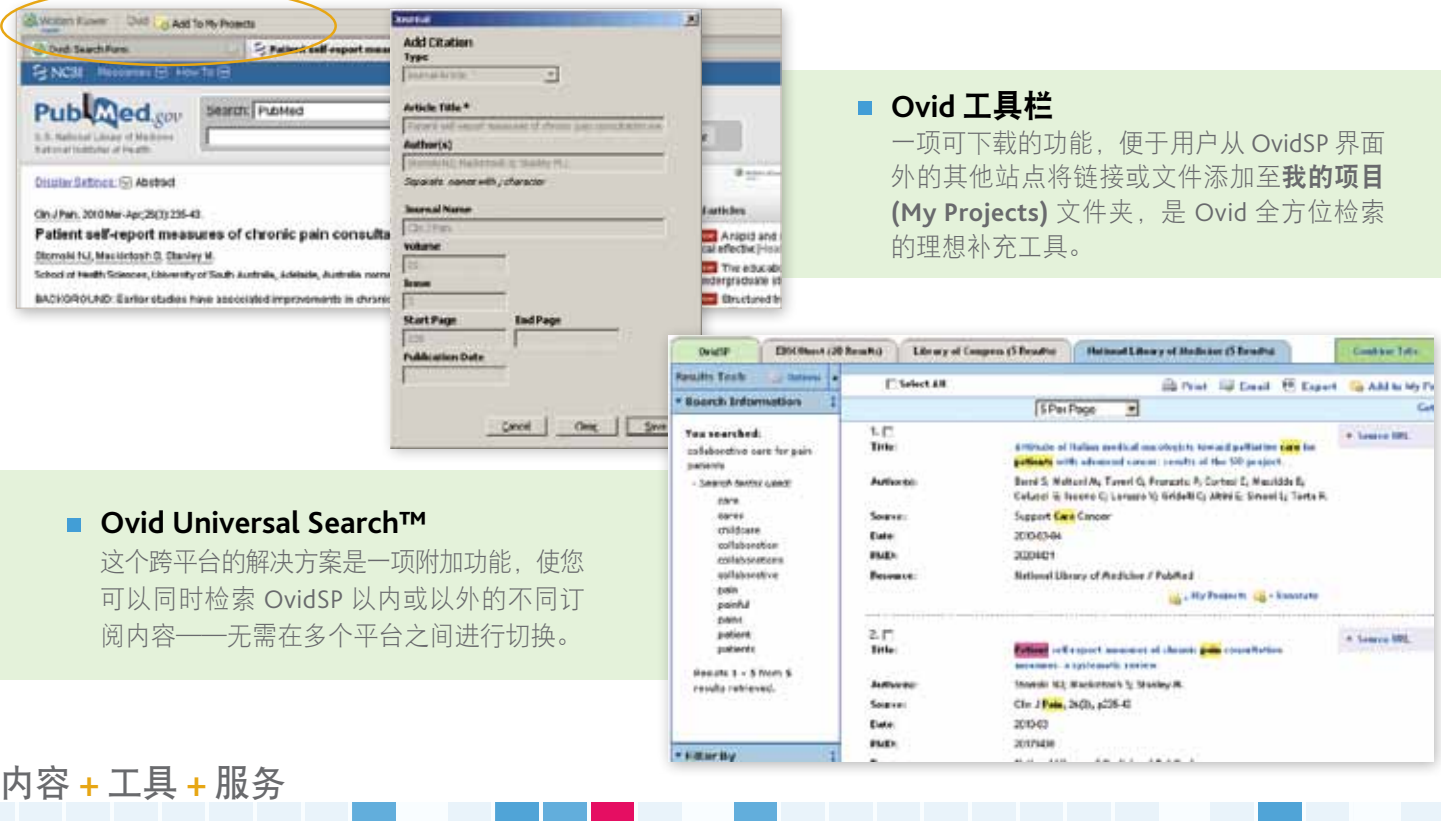

"多种检索模式允许用户使用他们感觉最舒服的界面以及能带来最佳检索结果的方式。在我们的 高用量用户中,使用电子邮件发送检索结果已经成为最受欢迎的工具。

## ·位在技术图书馆工作的信息资源专家说道

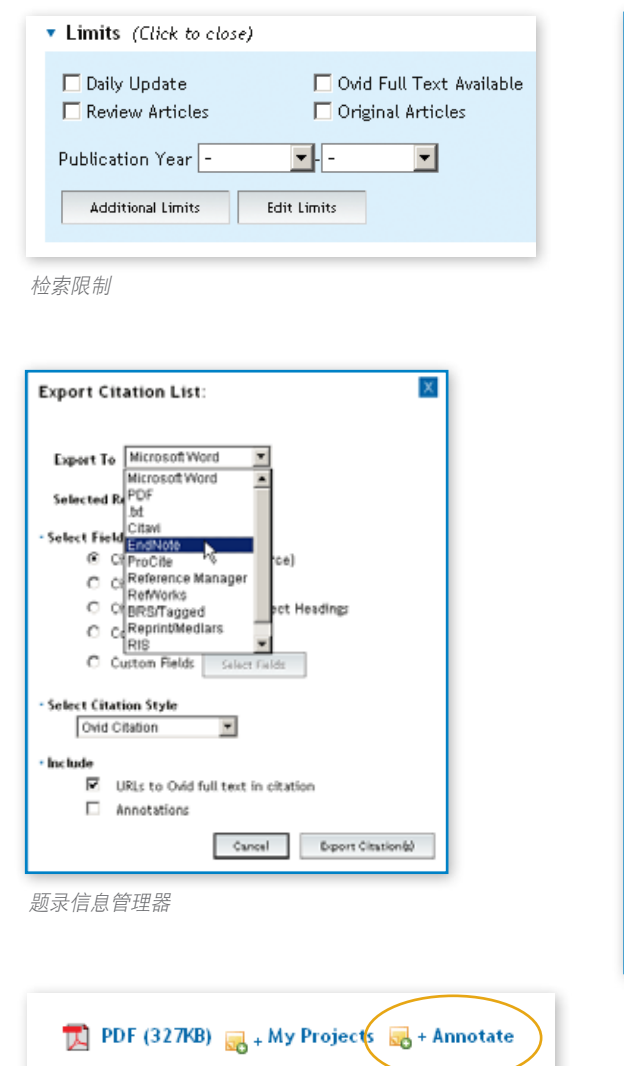

You searched: cross-contamination among meal preparers {Including **Related Terms**} - Search terms used: cross contamination cross-contaminations meal meals preparers preparer **Search Returned:** 962 results Sort By: SCORE **Customize Display** \* Filter By Add to Search History + Selected Only (0) Relevancy **All Stars** 5 stars only 4 or more 3 or more 2 or more + Years + Subject + Author + Journal + Publication Type **My Projects** 检索结果管理和筛选工具

**Search Information** 

# 工作效率工具

- 检索记录——轻松识别您进行检索的方式; 显示、删除或保存单个检索关键词。
- 检索限制——使用检索限制使您的检索更加 精确。通过相关度星级排名、主题、作者和 其他标准来细化检索结果。
- **检索管理结果工具和功能**——根据不同依 据即时查看并排序检索结果。此外,OvidSP 的 重复数据删除技术可以自动删除重复的结果。
- 题录信息管理选项——您可以选择自己喜欢 的形式——如 Ovid、Chicago、MLA 等来浏览、 打印或导出检索结果到您的题录信息管理器。
- 注释——轻松地为题录信息或检索结果添加 注释,以备日后参考。

# 内容更新提醒工具

- 自动提醒——每当新的文章匹配您的检索 标准时,通过电子邮件或 RSS 自动接收保存 的检索结果。
- 电子目录 (eTOCs)——每当有新期刊目录 发行时,通过电子邮件或 RSS 自动接受通知。

| c      | $-2$                    | <b>Searches</b>                                                                   | <b>Floraults</b>  | <b>Bearch Trees</b> | <b>Actions</b>                       |
|--------|-------------------------|-----------------------------------------------------------------------------------|-------------------|---------------------|--------------------------------------|
| □      | 53                      | ma Adaptation, Psychological/                                                     | 60243             | Advanced            | -17 Display<br>$Mcm =$               |
| $\Box$ | $-2$                    | was Depression/                                                                   | \$4274            | Advanced            | Delete                               |
| n      | $\ddot{\phantom{1}}$    | 1 met 2                                                                           | 75667<br>99 T. S. | Advanced<br>avo:    | <b>They Save</b><br><b>Auto-Aler</b> |
| o<br>m | $-4$<br><b>PERSONAL</b> | limit 3 to (male and yr -'2006 - 2010')<br><b>A THIN THE AREA OF DEPARTMENT .</b> | 9852<br>94032     | Advanced<br>1249291 | RSS Feed                             |
|        | <b>The adventure</b>    | The paintings of<br>Combine selections with:<br><b>CALL TO BE</b>                 |                   |                     |                                      |

检索记录和自动提醒

批注

#### www.ovid.com

Health

**The Hill of Age of A Press County** 

最有用的特征是灵活性!用户和 "专业检索者似乎都喜欢借助关键 词匹配过程的引导,选择适当的 检索词,并立即查看检索过程, 通过不同的组合形式获得新的检 索结果。"

——一位在医学中心负责公共服务的 副馆长说道

## 到 www.ovid.com 观看演示

#### Ovid 全球总部地址

纽约第 7 大道 333 号, 邮编: NY 10001 电话:(646) 674-6300 (800) 343-0064 电子邮件:sales@ovid.com

#### 其他销售办公室位于以下城市和国家:

荷兰莱茵河畔阿尔芬 中国北京 德国柏林 意大利博洛尼亚 中国香港 韩国日山 马来西亚吉隆坡 英国伦敦 西班牙马德里 印度新德里 美国马萨诸塞州诺尔伍德市 法国巴黎 美国犹他州珊迪市 瑞典斯德哥尔摩 澳大利亚悉尼 日本东京 智利阿莱马纳镇 波兰华沙

如果您想获得完整的联系方式和地址信息, 请访问 www.ovid.com/contact

■ 再生纸印刷

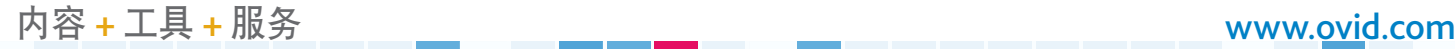

## 在 Ovid 内执行更多研究工作

### 我的工作区域

该功能将搜索、发现和文档与研究管理等汇合在网上单个目的地,显著提高了您 的在线工作效率。

**OvidSP** 

- 包括我的项目、我的电子目录和我所保存的检索/提醒
- 保存文献和检索结果——包括文章、网址、图像等
- 将所有通过 OvidSP、Ovid 全方位检索和 Ovid 工具栏找到的所有资料组织成 研究项目
	- 简单上传您的 eTOCs(电子目录)和所保存的检索

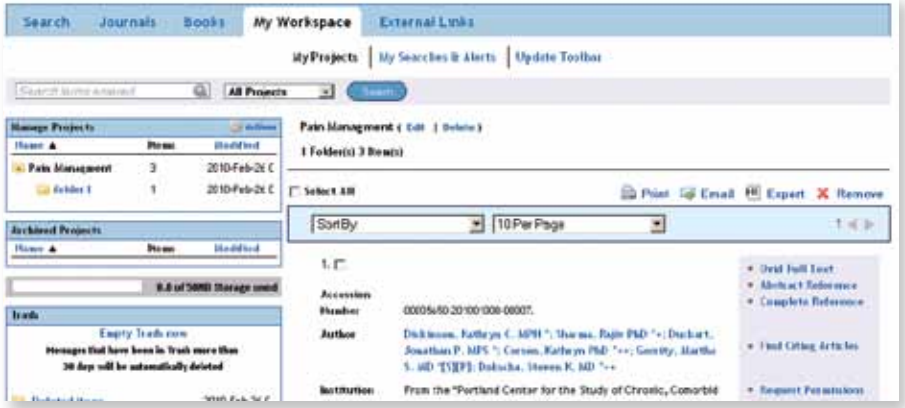

#### OvidOpenAccess

现在, 在 OvidSP 上, 用户无需付出额外成本, 即可取得数千项附加资源——有助 于其将研究、实践和教育转化成可贵信息。

- 来自 Medknow 发行、可用的高品质、经同行评议的内容和 PubMed 中心——引领 开放访问内容的国际出版商
- 扩展快速结果显示窗格,访问所有相关的开放访问内容检索结果
- 快速查看摘要和全文内容
- 利用好其他重要的 OvidSP 功能,包括导出、打印和我的项目

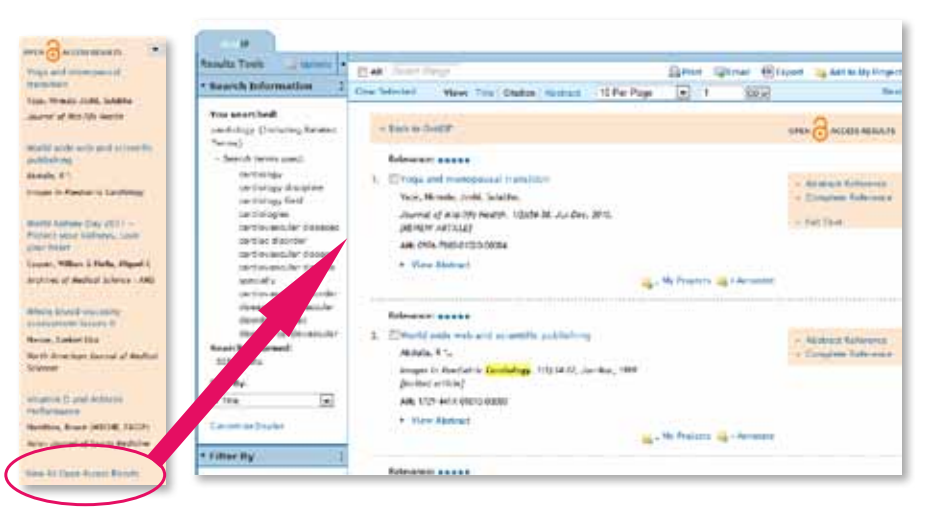

SP3-0712 OSP3-0712